# **Algemene Meldingen/Notificaties inrichten**

Binnen Join (client) bestaat de optie om aan te geven van welke groep/behandelaar je meldingen zou willen ontvangen. Daarnaast bestaat ook de optie om aan te geven wat voor soort meldingen je zou willen ontvangen en met welke frequentie.

Om dit te doen dien je eerst de opties te openen via het volgende icoontje rechts boven in je venster:

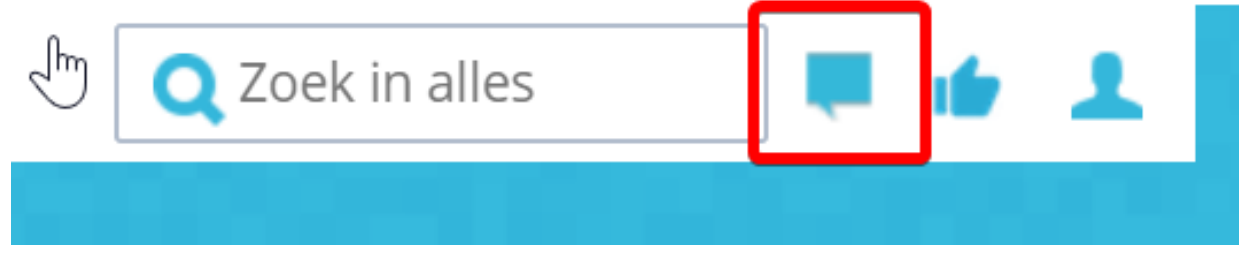

## **Volg hierna de volgende stappen:**

1. Klik op het tandwiel icoontje

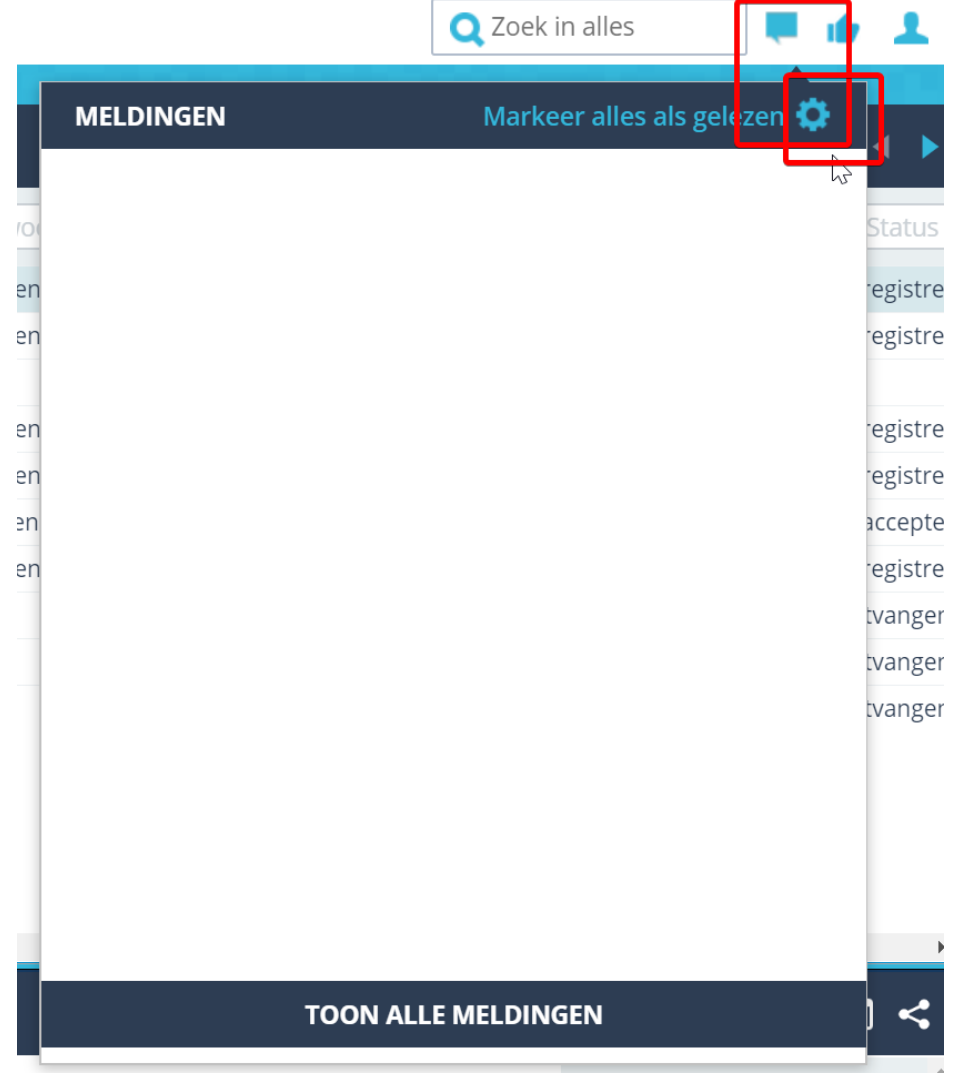

2. Na het klikken op het tandwiel icoontje kom je in het volgende venster:

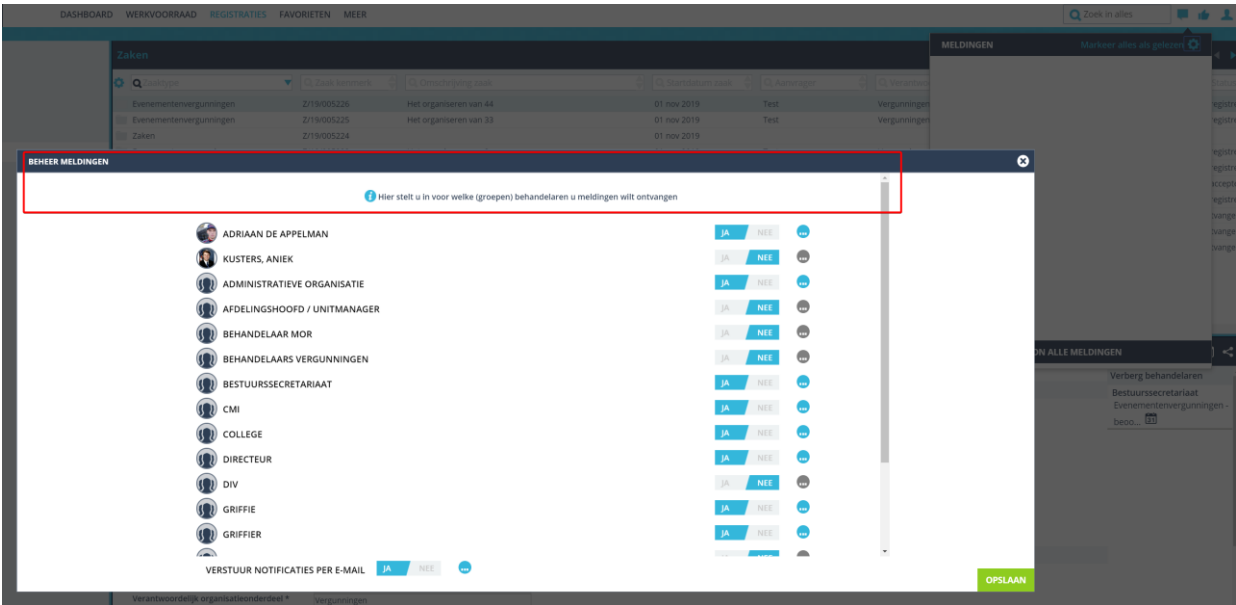

Bovenin zie je de omschrijving "Hier stelt u in voor welke (groepen) behandelaren u meldingen wilt ontvangen". Je kunt dus instellen van welke groepen en behandelaren jij meldingen wil ontvangen door simpelweg **ja** of **nee** te selecteren.

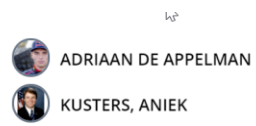

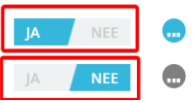

In dit venster kan je ook instellen of je de notificaties per mail zou willen ontvangen:

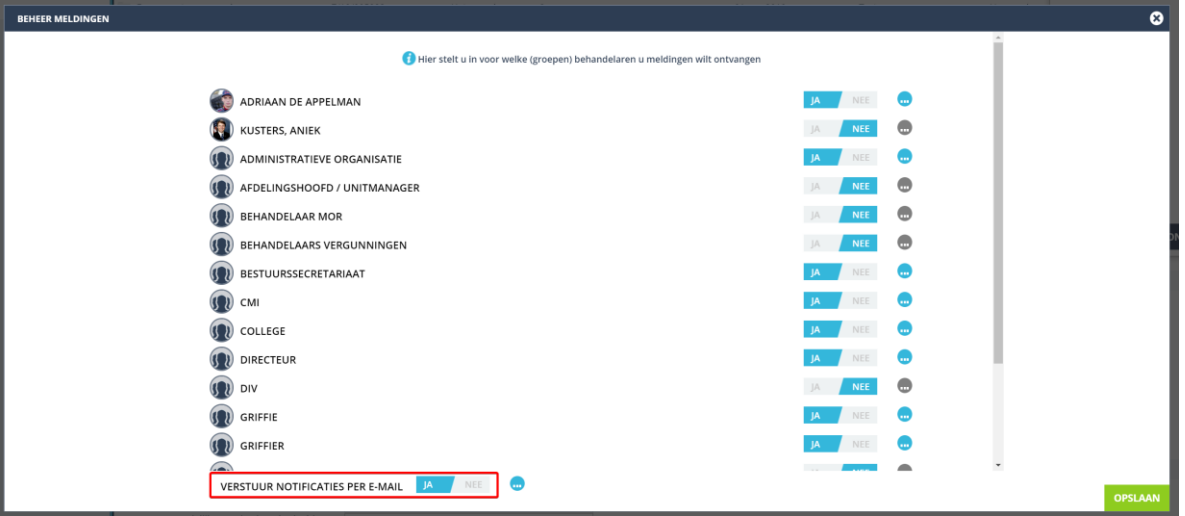

Via het bolletje met de drie stippen kan je instellen met welke frequentie je de mails zou willen ontvangen:

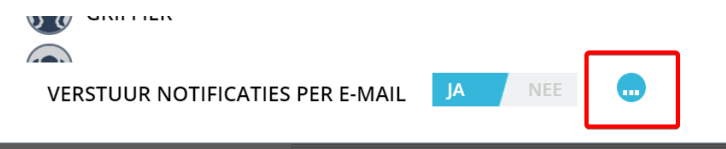

## Je komt in het volgende venster terecht

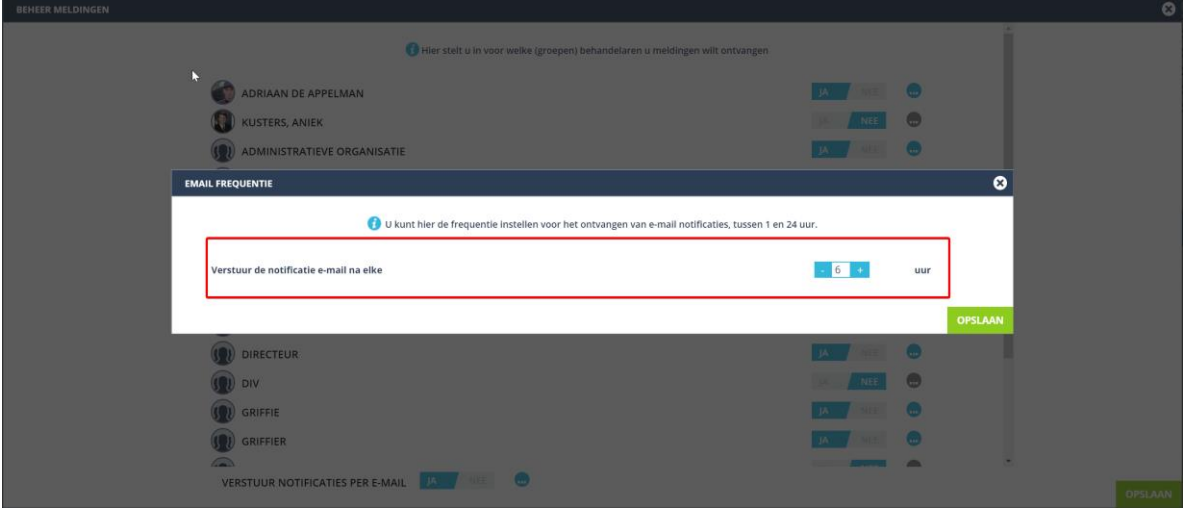

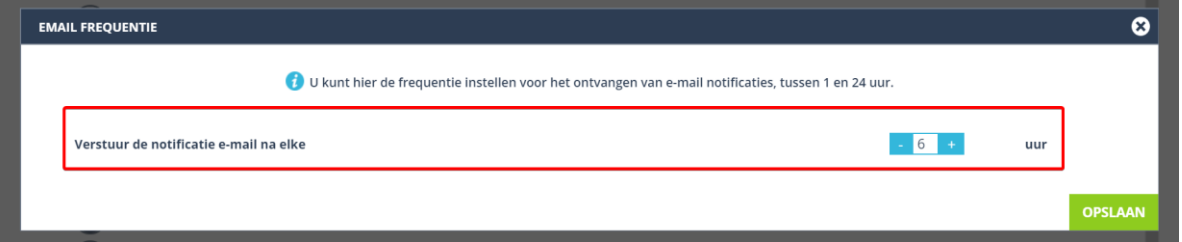

3. Wij begrijpen dat je per behandelaar of gebruikersgroep niet altijd alle meldingen zou willen ontvangen. In het venster Beheer Meldingen bestaat de optie om ook nog eens per behandelaar en groep in te stellen welke type meldingen je wil ontvangen. Dit scherm kan je benaderen door op het bolletje met stippen te klikken naast de behorende groep of behandelaar:

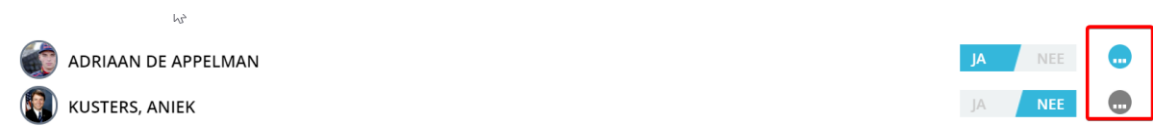

**Let op,** indien je de optie **Nee** hebt geselecteerd is het bolletje grijs en niet te benaderen (logisch toch).

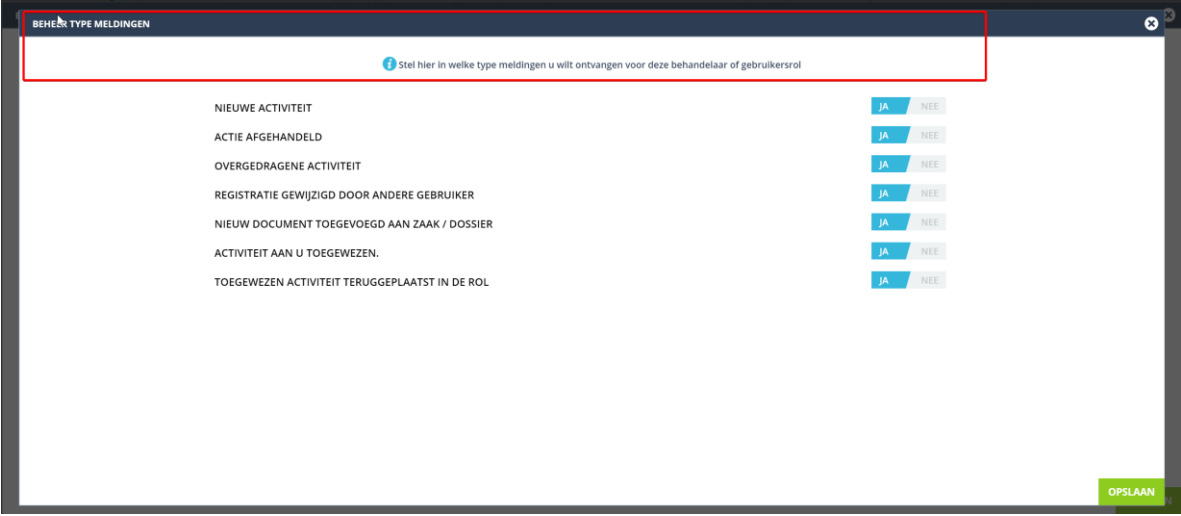

Je komt in het volgende venster terecht indien je op het bolletje klikt:

4. Selecteer welke meldingen je wil ontvangen of niet en klik op opslaan, klik vervolgens nog eens op opslaan en de aanpassingen worden opgeslagen.

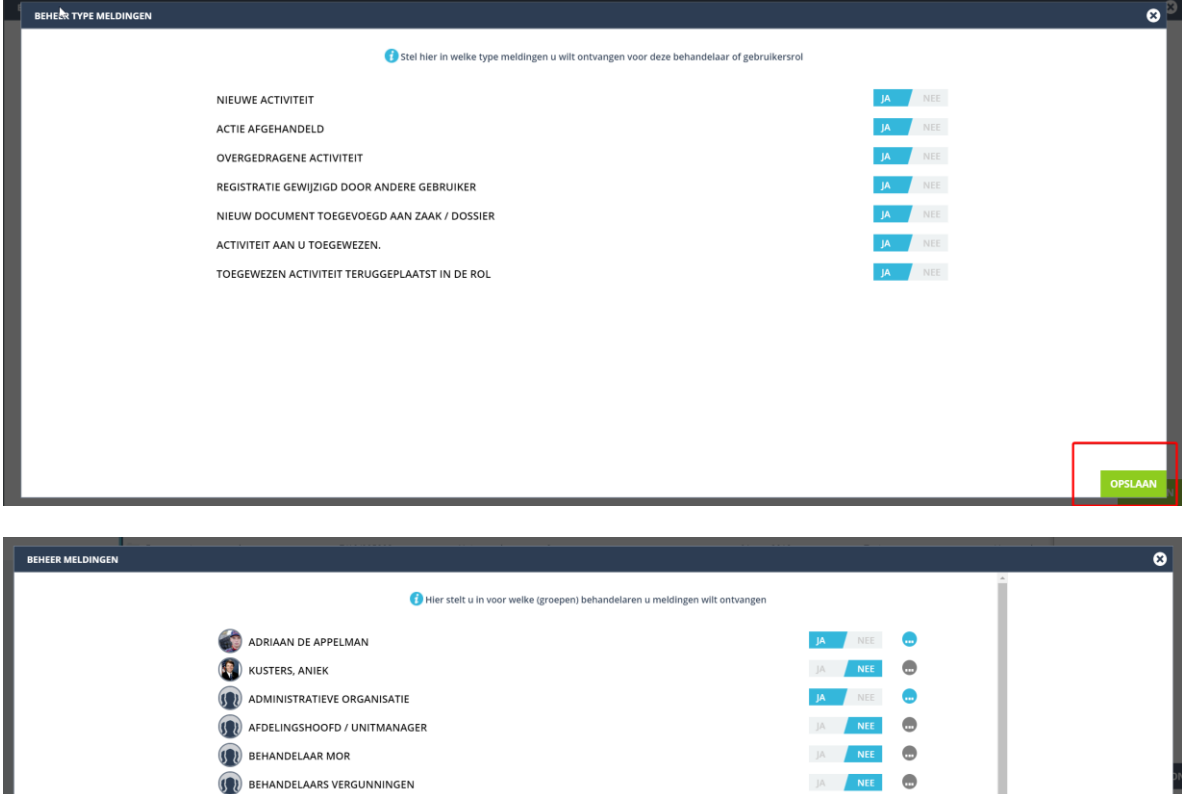

**BESTUURSSECRETARIAAT** 

**VERSTUUR NOTIFICATIES PER E-MAIL JA** NEE **(iii)** 

 $\Omega$  CMI

 $\mathbf{Q}$  orv  $\Omega$  GRIFFIE

 $\Omega$  GRIFFIER

**O** COLLEGE

**J** DIRECTEUR

JA NEE

 $\bullet$  $\bullet$ 

 $\bullet$ 

 $\bullet$ 

 $\bullet$ 

**NFF**  $\bullet$ 

NEE  $\bullet$ 

## **Functie van type meldingen**

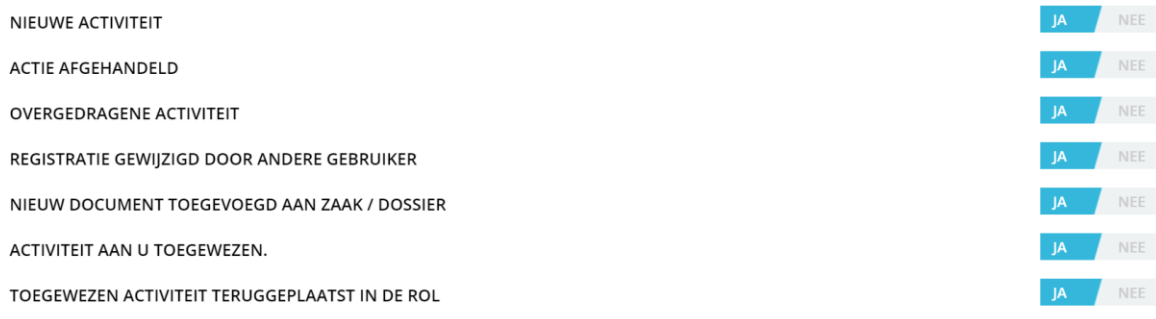

Uiteraard zou je ook willen weten wat iedere type melding inhoud. Hieronder lees je een korte uitleg hierover.

#### **Nieuwe Activiteit**

Alle nieuwe registraties die in de werkvoorraad worden geplaatst. Dit kunnen document- of dossierregistraties zijn, maar ook handmatige activiteiten.

### **Actie Afgehandeld**

Wanneer iemand anders een registratie in jouw persoonlijke werkvoorraad heeft afgehandeld. Het kan hier ook gaan om een registratie in een groep/team werkvoorraad waar je ook toegang tot hebt.

## **Overgedragene/Doorgestuurde Activiteit**

Wanneer iemand anders een registratie vanuit jouw persoonlijke of groep/team werkvoorraad heeft doorgestuurd.

#### **Registratie gewijzigd door andere gebruiker**

Het gaat in dit geval om een registratie die in jouw persoonlijke of groep/team werkvoorraad staat en waarbij meta-data door een andere collega is gewijzigd.

## **Nieuwe document toegevoegd aan zaak / dossier**

Je krijgt een melding van een nieuw document welke is toegevoegd aan een zaak/dossier in jouw of de groep/team werkvoorraad.

#### **Activiteit aan u toegewezen**

Indien er een activiteit op jouw naam wordt gezet ontvang je een melding.

#### **Toegewezen activiteit teruggeplaatst in de rol**

Eigenlijk een tegenovergestelde van de melding "Activiteit aan u toegewezen", je ontvangt een melding dat de toegewezen activiteit van jouw naam is afgehaald en terug is gezet in de rol/groep/team.